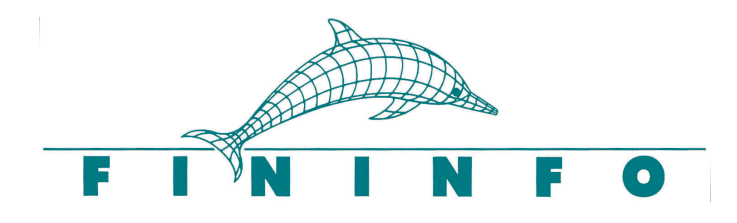

# **FinImportExport**

**Documentation Utilisateur Gestion d'environnement dans Fininfo Market** 

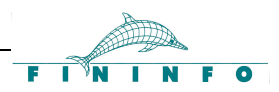

#### **Sommaire**

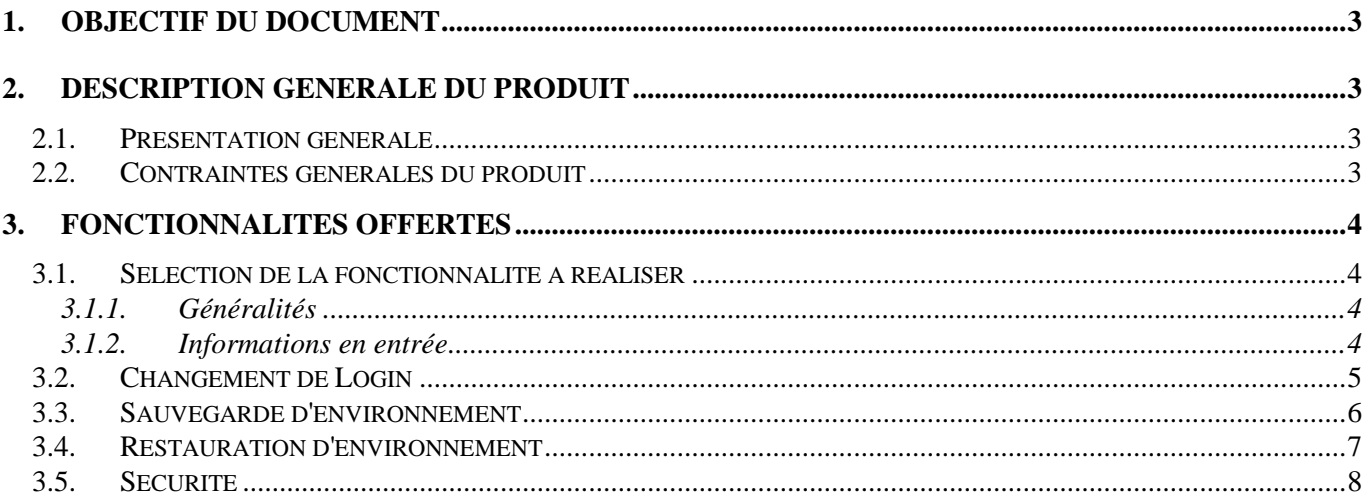

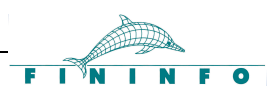

## **1. OBJECTIF DU DOCUMENT**

Ce document a pour but de présenter l'outil de gestion d'environnement, disponible dans les versions Fininfo Market, sous un angle utilisateur. Les différentes fonctions seront abordées en détail.

## **2. DESCRIPTION GENERALE DU PRODUIT**

### **2.1. Présentation générale**

L'outil FinImportExport a pour objectif la gestion des environnements utilisateurs sur le poste de travail Fininfo Market, ou sur le poste FinWin à compter des version 4.3 et suivantes. Il permet le changement de login, la sauvegarde de l'environnement ainsi que la restauration de l'environnement.

Les procédures décrites dans ce document sont donc valables pour les versions Fininfo Market et pour les versions Finwin 4.3.a et suivantes.

### **2.2. Contraintes générales du produit**

Pour que le produit puisse fonctionner, il faudra que tous les produits Fininfo soient stoppés sur le poste de travail, ceci afin notamment d'éviter les conflits d'accès aux bases de données.

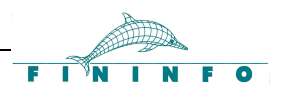

## **3. FONCTIONNALITES OFFERTES**

#### **3.1. Sélection de la fonctionnalité à réaliser**

#### **3.1.1. Généralités**

Cette fonctionnalité correspond à la sélection et la validation d'une des trois fonctionnalités possibles soit le changement de login, la sauvegarde d'environnement ou la restauration d'environnement.

#### **3.1.2. Informations en entrée**

Le produit présente un écran sur lequel on peut choisir parmi les trois fonctionnalités et valider ou quitter l'application.

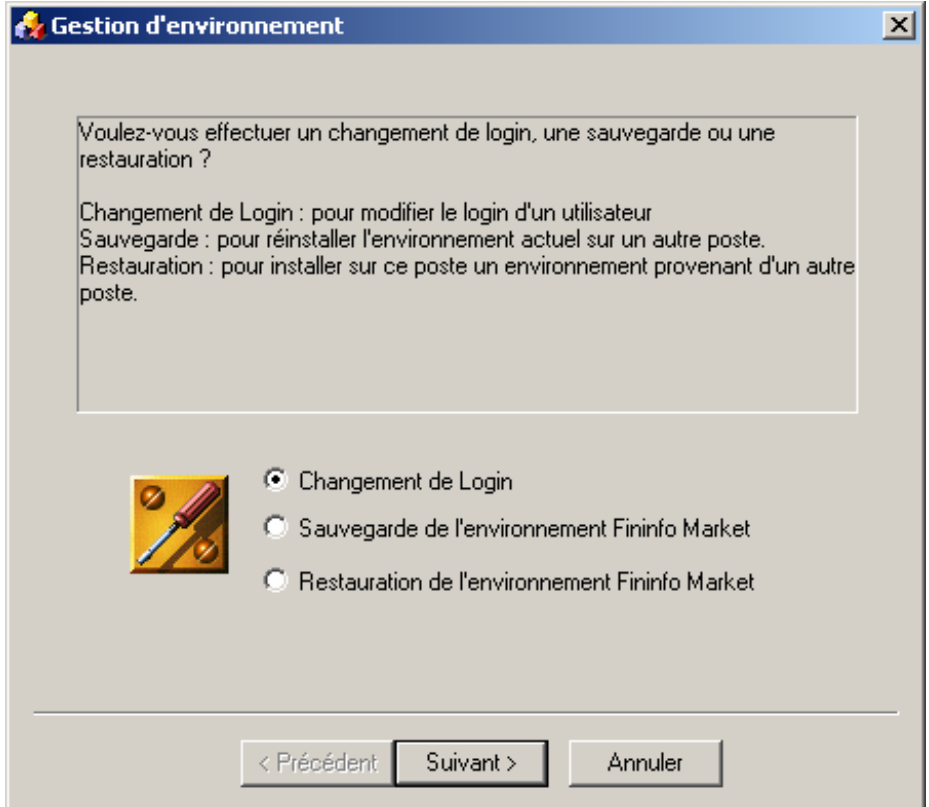

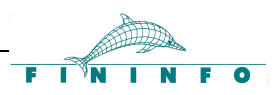

#### **3.2. Changement de Login**

Cette fonctionnalité est utile lorsqu'un utilisateur doit changer de login pour une raison quelconque, tout en souhaitant conserver les informations relatives à son environnement de travail.

Le produit présente un écran sur lequel on trouve deux zones de travail :

- Ancien Login ; il s'agit de la liste des login des utilisateurs qui se sont déjà loggés au moins une fois sur le poste de travail.
- Nouveau Login ; zone de saisie limitée à 16 caractères permettant d'entrer le nouveau login utilisateur.

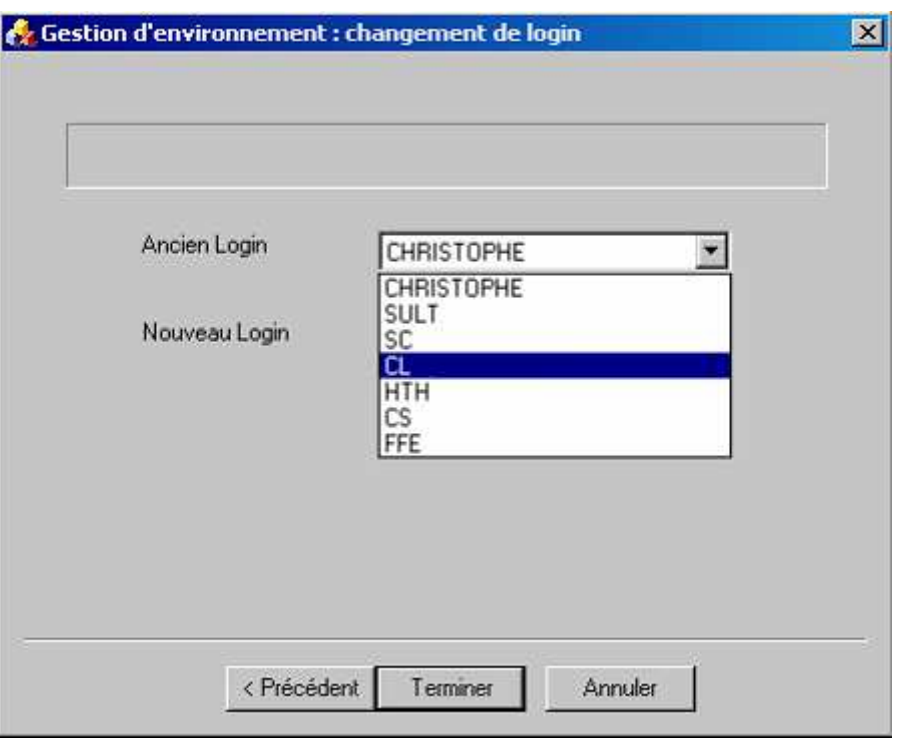

Après validation par le bouton Terminer, les opérations suivantes sont effectuées :

- **contrôle que le nouveau login ne fait pas partie de la liste des anciens login** ce qui entraînerait un arrêt du processus de changement de login
- remplacement de l'ancien login par le nouveau login dans les fichiers de configuration de Fininfo Market
- renommage de certains fichiers pour lesquels on trouve le code de l'ancien login dans leur nom de fichier
- modification de certains champs dans les bases de données GPI, POS et PCT

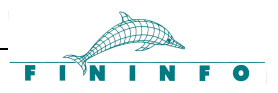

#### **3.3. Sauvegarde d'environnement**

Cette fonctionnalité permet de sauvegarder les environnements de travail présents sur le poste de travail en vue d'une installation sur un autre poste de travail.

La sauvegarde se fera sur **l'ensemble des environnements utilisateurs du poste de travail** sans qu'il soit possible de sélectionner un utilisateur en particulier.

Le produit présente un écran sur lequel l'utilisateur devra préciser :

- le nom du fichier dans lequel les données d'environnement seront sauvegardées,
- la taille maximum du fichier d'archive afin d'en permettre le découpage éventuel
- le type de support sur lequel effectuer la sauvegarde, soit le disque dur local ou un emplacement réseau quelconque que l'on pourra choisir via un browser de répertoire, l'envoi par email vers une adresse donnée du fichier de sauvegarde généré ou le stockage sur disquette(s) (dans ce cas, la taille de l'archive est forcée à 1,4Mo).

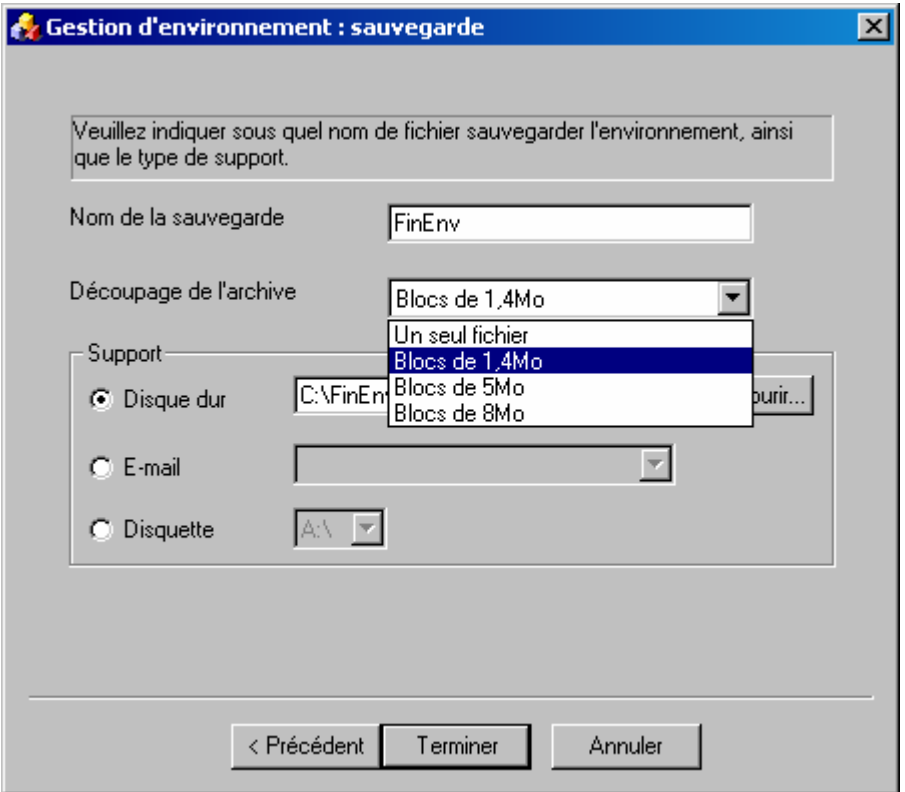

Nous avons choisi de sélectionner par défaut un découpage du fichier d'archive en blocs de 1,4Mo, ce qui permet d'anticiper des besoins de sauvegarde sur disquette ou d'envoi par mail sans nécessité de redécoupage du fichier d'archive, l'utilisateur restant toutefois libre de modifier cette option.

Après validation par le bouton Terminer, le programme créé une archive en regroupant les fichiers suivants :

- fichiers de configuration de Fininfo Market
- bases de données GPI, POS et PCT

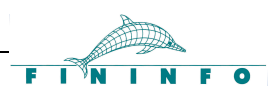

### **3.4. Restauration d'environnement**

Cette fonctionnalité permet de restaurer les environnements utilisateurs présents dans un fichier généré par l'option de Sauvegarde d'environnement, il ne sera **pas possible de sélectionner l'environnement d'un utilisateur en particulier**.

Le produit présente un écran sur lequel on doit préciser l'emplacement et le nom du fichier d'archive accessible via un browser de répertoire, ainsi que le mode de restauration.

Lorsque la case 'Restauration par écrasement' est cochée, l'archive restaurée vient écraser l'ensemble des données Fininfo Market présentes sur le poste de travail, mais si l'option est décochée, alors le programme s'assure qu'aucun utilisateur de l'archive n'est déjà présent sur le poste de travail, ce qui stopperait le processus de restauration, sinon la restauration peut commencer et les données de l'archive viennent compléter l'environnement existant sur le poste de travail.

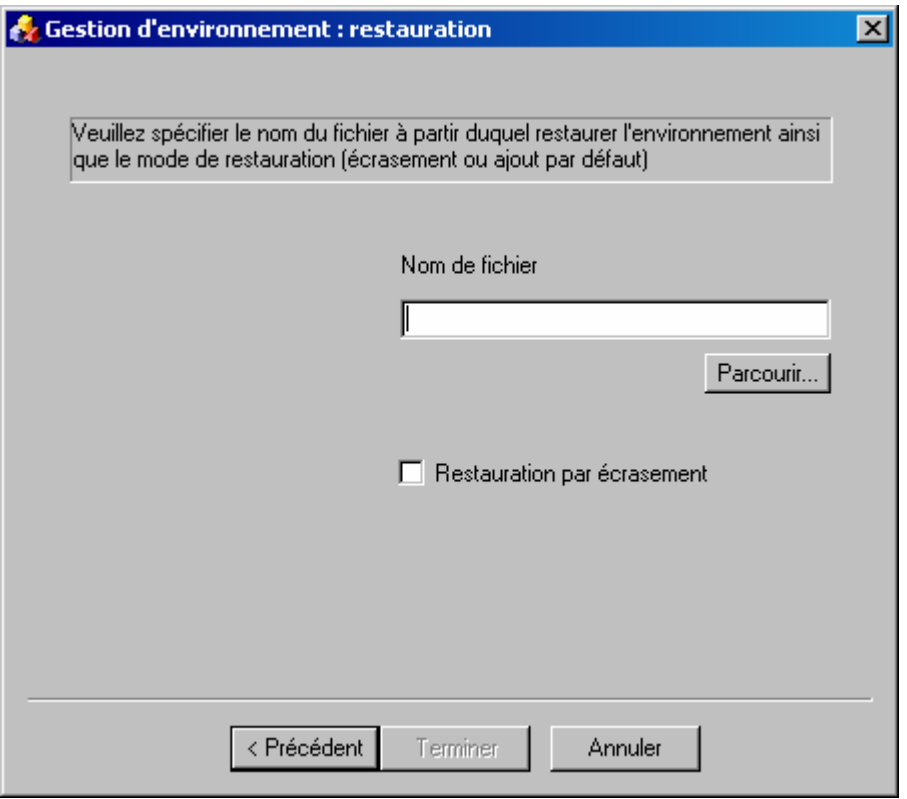

Après validation par le bouton Terminer, les données de l'archive sont restaurées soit par écrasement, soit par ajout, dans ce dernier cas, les bases de données GPI, POS et PCT du poste de travail ne seront agrémentées des données des bases de l'archive qu'au lancement de Fininfo Market.

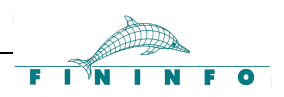

#### **3.5. Sécurité**

Les fonctionnalités de Changement de login et de Restauration ne seront accessibles qu'après avoir fait une sauvegarde de l'environnement Fininfo Market et après avoir saisi un mot de passe communiqué par le service déploiement/installation.

*Fin de Document*